## Плата поста вызова Инструкция по программированию XK491.10.00 V

## **1 Порядок программирования платы ХК491.10.00 с помощью ST-LINK**

1.1 Подключить кабель программирования к программатору и плате (контакты 1 розеток кабеля к контактам 1 программатора и платы). Подключить программатор к компьютеру с помощью кабеля USB. Подать на плату напряжение питания + 24 В.

1.2. Запустить программу ST Visual Programmer. Открывается окно:

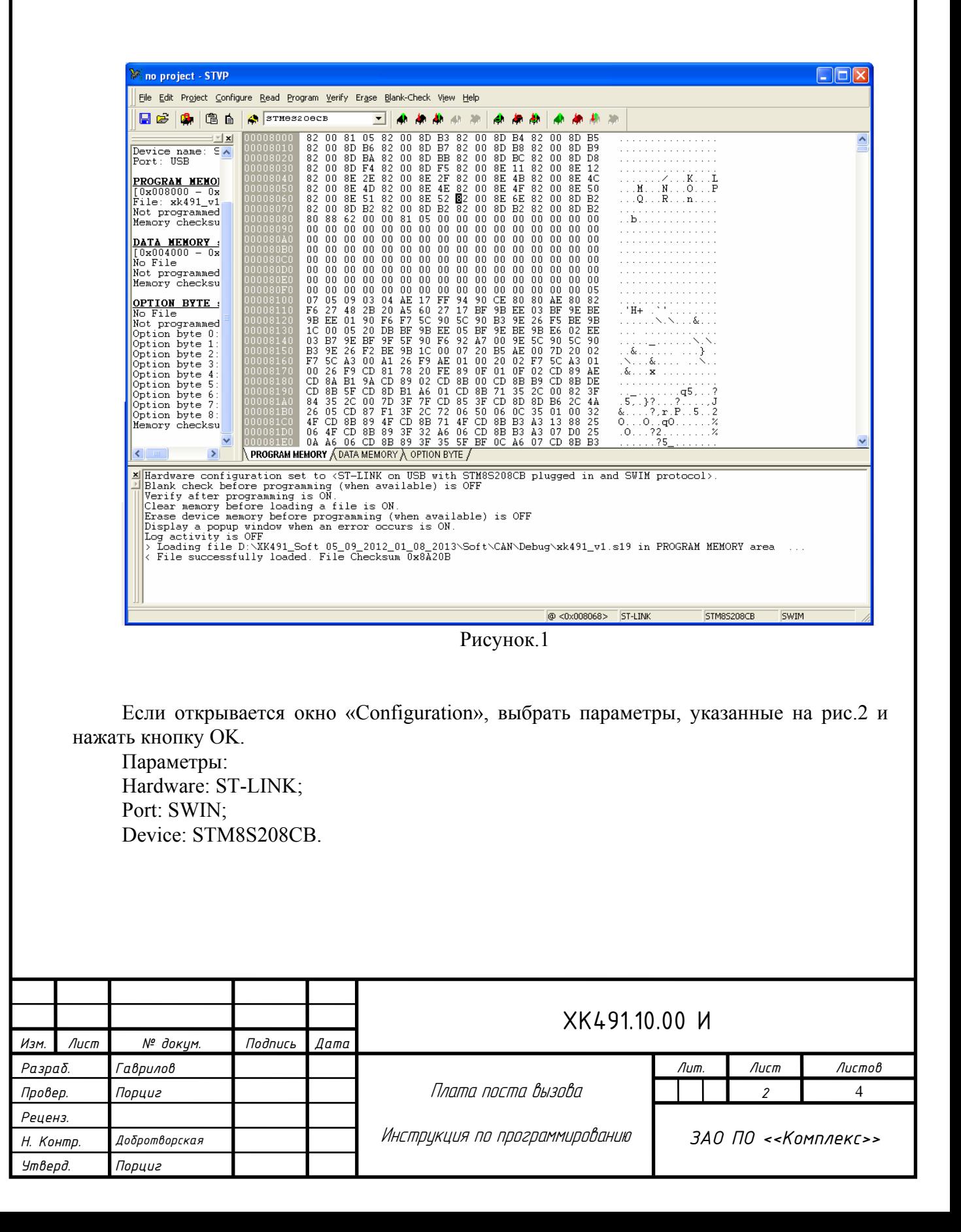

| Hardware:       | Part:             | Device:    |                     |
|-----------------|-------------------|------------|---------------------|
| <b>RLINK</b>    | USB               | STM8L15xC4 | $\hat{\phantom{a}}$ |
| ST7255-EPB      |                   | STMOL15xC6 |                     |
| $ST72509 - EPB$ |                   | STMOLISRCO |                     |
| ST726X-EPB      |                   | STMOL15xG4 |                     |
| $ST7277 - EPB$  |                   | STMOL15xG6 |                     |
| $ST727x4-EPB$   |                   | STMOL15xK4 |                     |
| ST7-DVP3        | Programming mode: | STMOL15xK6 |                     |
| $ST7 - EMU3$    | <b>JTAG</b>       | STMOLIS*MO |                     |
| ST7MDPO1-EPB    | SWD               | STM8L15xR6 |                     |
| ST7MDT10-EPB    | SWIM              | STMOLIS*RO |                     |
| ST7MDT1-DVP     |                   | STMOL162MO |                     |
| ST7MDT1-DVP2    |                   | STM8L162R8 |                     |
| ST7MDT1-EPB     |                   | STM8SOO3F3 |                     |
| ST7MDT1-EPB2    |                   | STM8SOO3K3 |                     |
| ST7MDT1-KIT     |                   | STM8S005C6 |                     |
| ST7MDT2OJ-EPB   |                   | STM8SOO5K6 |                     |
| ST7MDT2OM-EPB   |                   | STM8S007C8 |                     |
| ST7MDT25-EPB    |                   | STM8S103F2 |                     |
| ST7MDT2-DVP     |                   | STMBS103F3 |                     |
| ST7MDT2-DVP2    |                   | STM8S103K3 |                     |
| ST7MDT2-EPB     |                   | STM6S105x4 |                     |
| ST7MDT2-EPB2    |                   | STM6S105x6 |                     |
| ST7MDT2-KIT     |                   | STM8S207C6 |                     |
| ST7MDT4-EPB     |                   | STMeS207Ce |                     |
| ST7MDT4-KIT     |                   | STM8S207CB |                     |
| ST7MDT5-EPB     |                   | STM8S207K6 |                     |
| ST7MDT6-EPB2    |                   | STM8S207K8 |                     |
| ST7MDT7-EPB2    |                   | STM8S207M8 |                     |
| ST7MDTH1-EPB    |                   | STM8S207MB |                     |
| ST7MDTS1-EPB    |                   | STM8S207R6 |                     |
| ST7MDTU2-EPB    |                   | STM8S207R8 |                     |
| ST7MDTU3-EPB    |                   | STM8S207RB |                     |
| ST7MDTU5-EPB    |                   | STM8320736 |                     |
| ST7UDO5/UD13    |                   | STM8S207S8 |                     |
| STICE           |                   | STM8S207SB |                     |
| STICK           |                   | STM8S208C6 |                     |
| ST-LINK         |                   | STM8S208C8 |                     |
| ST-TSLINK       |                   | STM8S208CB | $\checkmark$        |
|                 |                   |            |                     |

Рисунок.2

Открывается окно рис.1.

1.3 Нажать File -> Open. Открыть папку, в которой сохранен файл EK1\_3.hex.

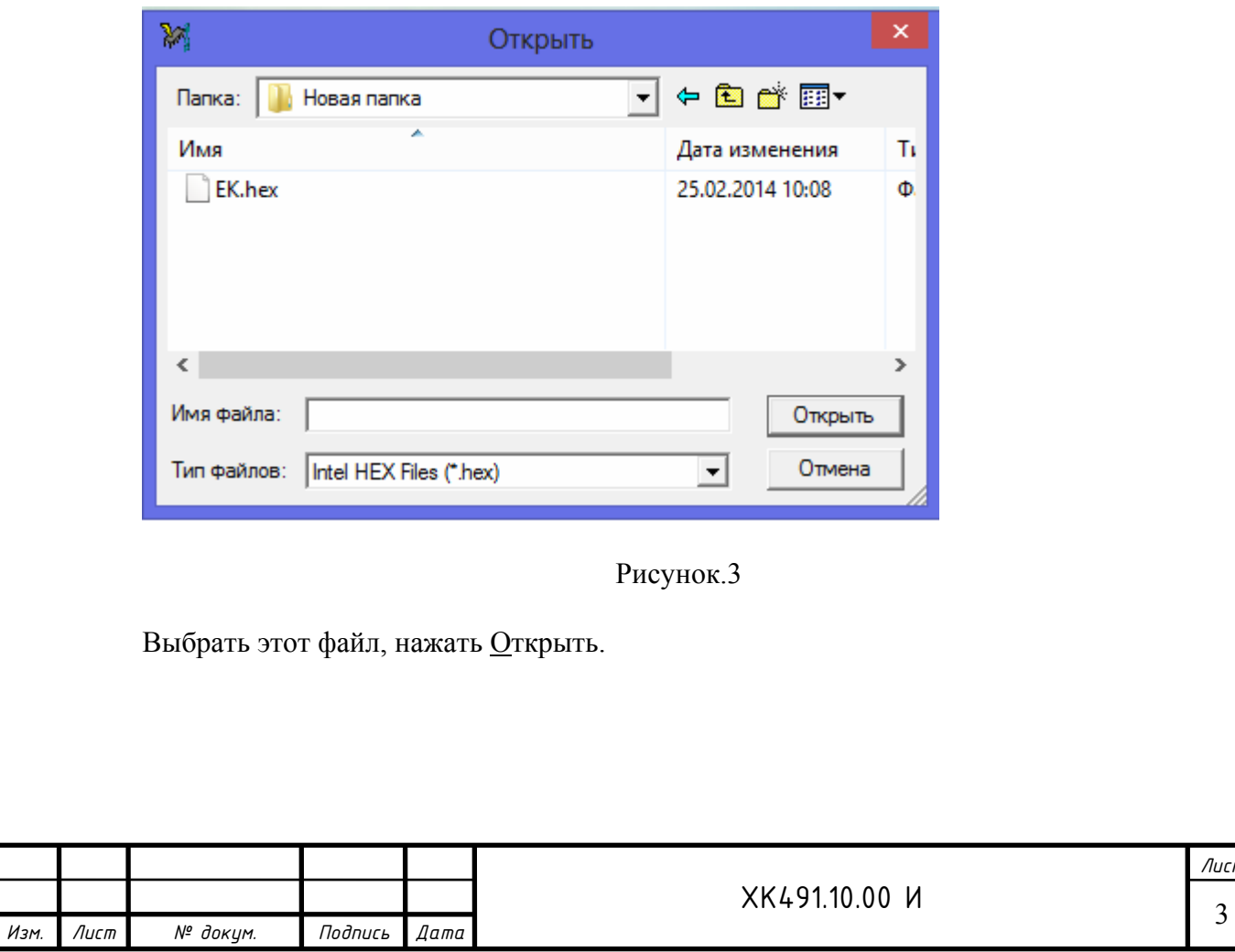

1.4 Программа загружается в память программатора за 2-6 с.

1.5 Выбрать закладку PROGRAM MEMORY (если она не выбрана).

1.6 Нажать Programm -> All Tabs. Программа загружается в контроллер. Сообщения в окне должны иметь следующий вид:

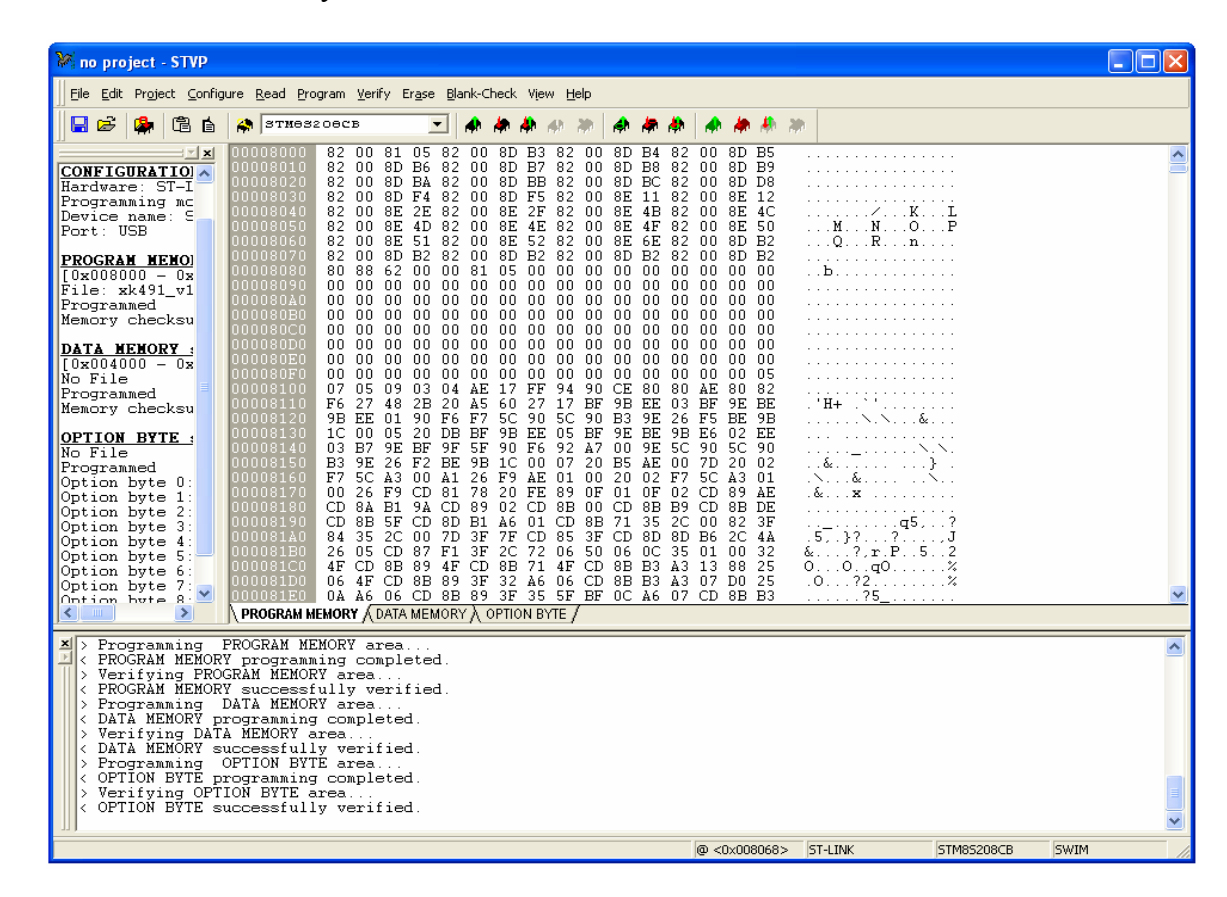

## Рисунок.4

1.7Если необходимо запрограммировать следующую плату, отключите текущую плату, подключите следующую и проделайте пункт 1.6.

1.8 Отключить кабель программирования от платы. Выключить и включить питание. Должна запуститься рабочая программа.

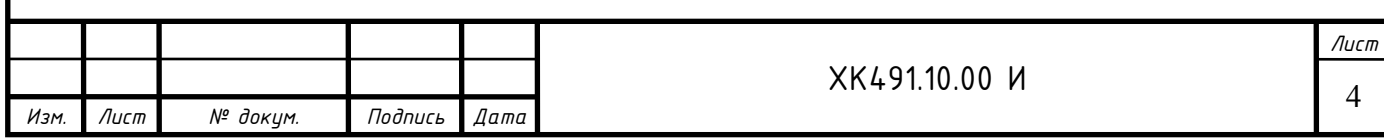